СОГЛАСОВАНО енеральный директор ОО «Автопрогресс-М» С. Никитин февраля 2021 г.

Государственная система обеспечения единства измерений

АППАРАТУРА ГЕОДЕЗИЧЕСКАЯ СПУТНИКОВАЯ EFT M1 PLUS

## *МЕТОДИКА ПОВЕРКИ*

# МП АПМ 65-20

г. Москва, 2021 г.

МП АПМ 65-20

## 1 Общие положения

**Настоящая методика поверки распространяется на аппаратуру геодезическую спутниковую EFT Ml PLUS, производства Hi-Target Surveying instrument Co., Ltd., КНР (далее аппаратуру) и устанавливает методику ее первичной и периодической поверки.**

**Выполнение всех требований настоящей методики обеспечивает прослеживаемость поверяемого средства измерений к следующим государственным первичным эталонам:**

**ГПСЭ единицы длины в диапазоне до 4000 км**

**Интервал между поверками - 1 год.**

## 2 Перечень операций поверки средства измерений

**При проведении поверки средства измерений (далее - поверки) должны выполняться операции, указанные в таблице 1.**

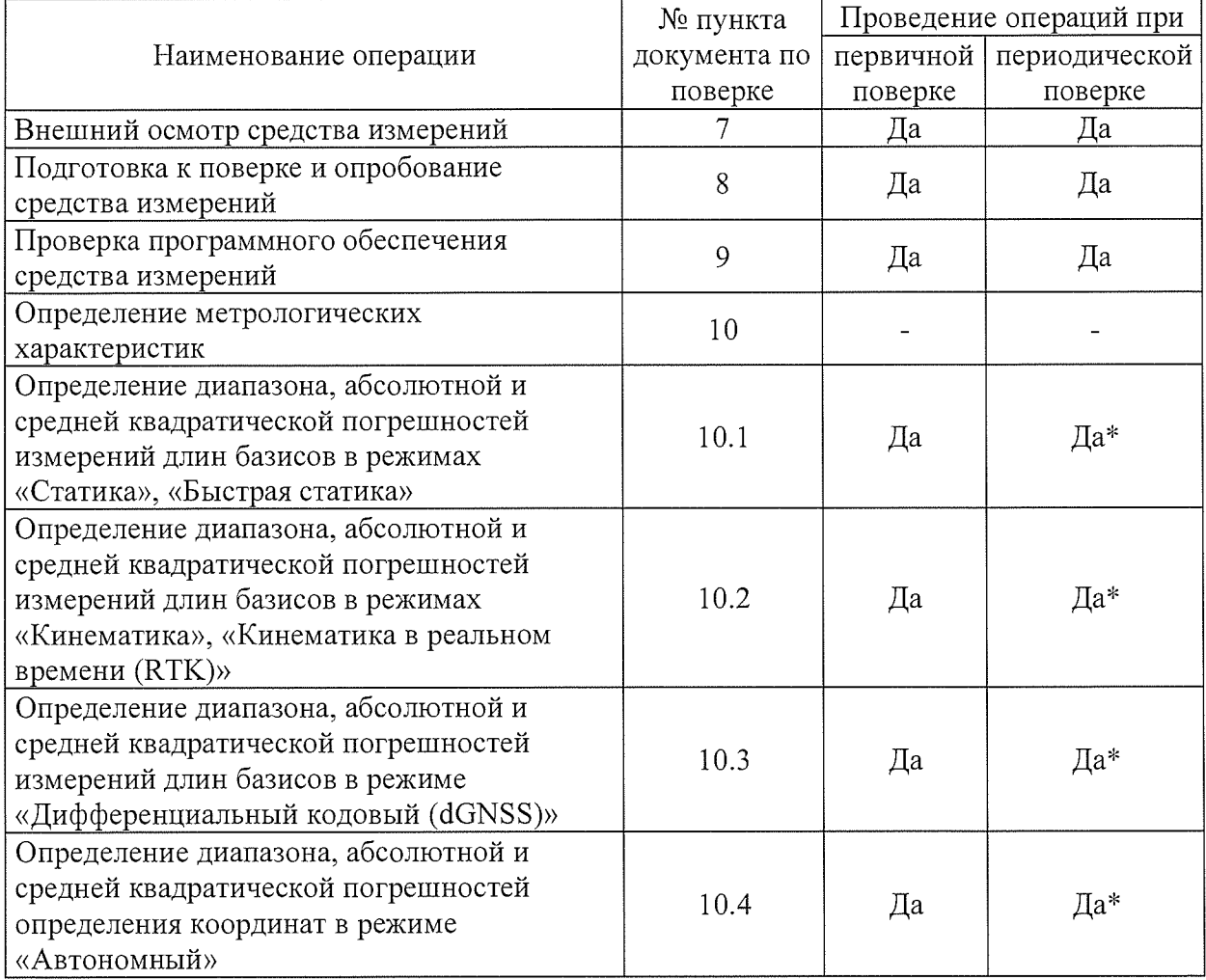

**"аблица 1 - Операции поверки**

**\* - в случае применения аппаратуры для работ, не требующих использования всех режимов измерений при периодической поверке по письменному заявлению владельца СИ допускается поверка аппаратуры по сокращенному числу режимов измерений с обязательной передачей в Федеральный информационный фонд по обеспечению единства измерений информации об объеме проведенной поверки.**

## 3 Требования к условиям проведения поверки

**При проведении поверки должны соблюдаться, следующие нормальные условия измерений:**

- температура окружающей среды, <sup>°</sup>С от -45 до +65. **Полевые измерения (измерения на открытом воздухе) должны проводиться при** отсутствии осадков, порывов ветра и при температуре окружающей среды в диапазоне от минус 45 ло плюс 65 $°C$ .

#### 4 Требования к специалистам, осуществляющим поверку

К проведению поверки допускаются лица, изучившие эксплуатационную документацию на аппаратуру и средства поверки, и аттестованные в качестве поверителя средств измерений в установленном порядке.

## 5 Метрологические и технические требования к средствам поверки

При проведении поверки должны применяться эталоны и вспомогательные средства поверки, приведенные в таблице 2.

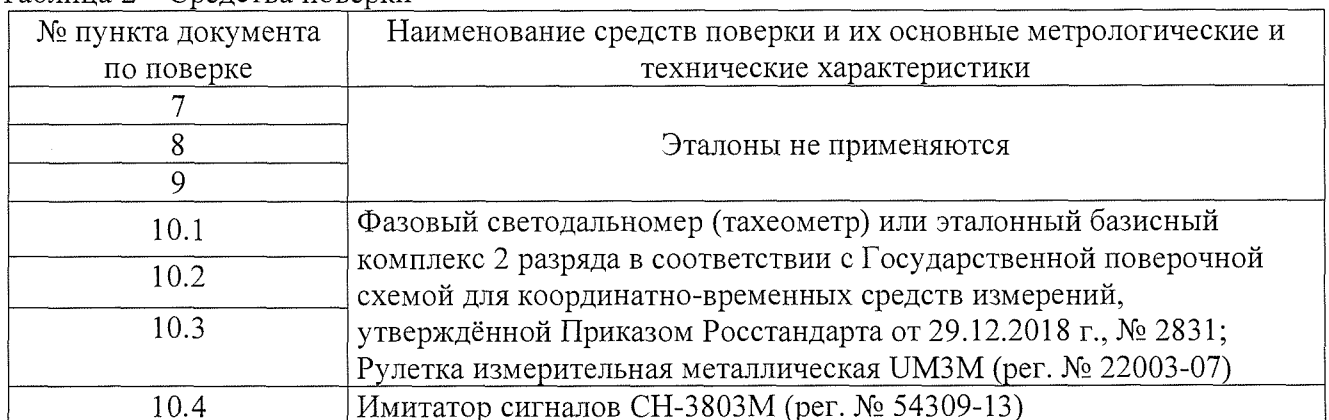

Таблина 2 – Средства поверки

Допускается применять другие средства поверки, обеспечивающие определение метрологических характеристик с точностью, удовлетворяющей требованиям настоящей методики поверки.

#### 6 Требования (условия) по обеспечению безопасности проведения поверки

При проведении поверки, меры безопасности должны соответствовать требованиям по технике безопасности согласно эксплуатационной документации на аппаратуру и поверочное оборудование, правилам по технике безопасности, действующим на месте проведения поверки, а также правилам по технике безопасности при производстве топографо-геодезических работ ПТБ-88 (Утверждены коллегией ГУГК при СМ СССР 09.02.1989 г., № 2/21).

### 7 Внешний осмотр средства измерений

При внешнем осмотре должно быть установлено соответствие аппаратуры следующим требованиям:

- соответствие внешнего вида аппаратуры описанию типа средств измерений;

- пломбирование одного из крепежных винтов под аккумуляторной крышкой;

- отсутствие механических повреждений и других дефектов, способных оказать влияние на безопасность проведение поверки или результаты поверки.

Если перечисленные требования не выполняются, аппаратуру признают непригодной к применению, дальнейшие операции поверки не производят.

## 8 Подготовка к поверке и опробование средства измерений

8.1 Перед проведением поверки должны быть выполнены следующие подготовительные работы:

- проверить наличие действующих свидетельств о поверке на эталонные средства измерений;

- аппаратуру и средства поверки привести в рабочее состояние в соответствии с их

МП АПМ 65-20

**эксплуатационной документацией;**

**- аппаратура должна быть установлена на специальных основаниях (фундаментах) или штативах, не подвергающихся механическим (вибрация, деформация, сдвиги) и температурным воздействиям.**

**8.2 При опробовании должно быть установлено соответствие аппаратуры следующим требованиям:**

**- отсутствие качки и смещений неподвижно соединенных деталей и элементов аппаратуры;**

**- правильность взаимодействия с комплектом принадлежностей;**

*-'зШШШШШЯШкгт-*

**- работоспособность всех функциональных режимов в соответствии с эксплуатационной документацией.**

#### 9 Проверка программного обеспечения средства измерений

**Проверку идентификационных данных программного обеспечения (далее - ПО) проводить следующим образом:**

**- для идентификации ВПО, установленного в аппаратуру, необходимо подключиться к приёмнику с помощью ПО «EFT Field Survey», установленного на контроллер, и на вкладке «Связь» перейти в меню «Приёмник»;**

**- для идентификации ПО «EFT Field Survey», установленного на контроллер, необходимо запустить ПО «EFT Field Survey» и на вкладке «Проект» перейти в меню «Установки»;**

**- для идентификации ПО «EFT Seismic», установленного на контроллер, необходимо открыть меню ОС открыть пункт «Настройки», выбрать подменю «Приложения» и выбрать приложение «EFT Seismic», в открывшемся окне будет отображена необходимая информация;**

**- для идентификации ПО «Carlson SurvCE», установленного на контроллер, необходимо запустить ПО «Carlson SurvCE», перейти на вкладку «Оборудование» и выбрать пункт «0 О программе»;**

**- для идентификации ПО «Carlson SurvPC», установленного на ПК или контроллер, необходимо запустить ПО «Carlson SurvPC», перейти на вкладку «Оборудование» и выбрать пункт «О программе»;**

**- для идентификации ПО «EFT Post Processing», установленного на ПК, необходимо запустить ПО «EFT Post Processing» и выбрать в меню «Справка» пункт «О программе»;**

**- для идентификации ПО «EFT SeisMonitor», установленного на ПК, необходимо запустить ПО «EFT SeisMonitor» и выбрать в меню «Справка» пункт «О программе».**

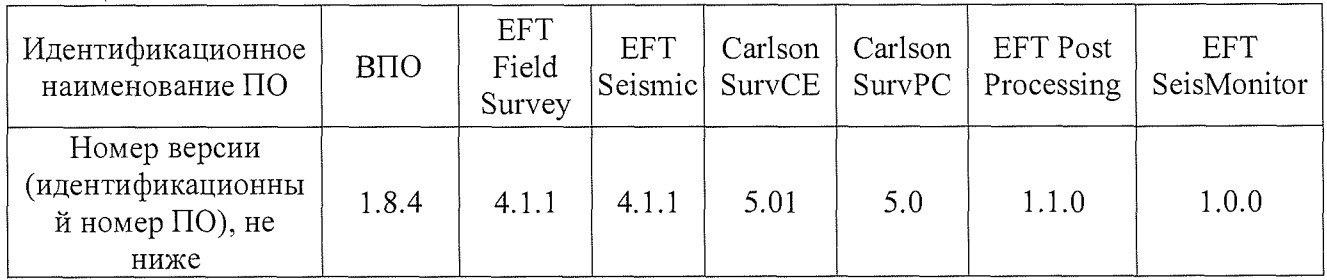

**Номер версии ПО должен соответствовать данным, приведенным в таблице 3. Таблица 3\_\_\_\_\_\_\_\_\_\_\_\_\_\_\_\_\_\_\_\_\_\_\_\_\_\_\_\_\_\_\_\_\_\_\_\_\_\_\_\_\_\_\_\_\_\_\_\_\_\_\_\_\_\_\_\_\_\_\_\_\_\_\_\_\_\_\_\_\_**

### **10 Определение метрологических характеристик средства измерений**

## **10.1 Определение диапазона, абсолютной и средней квадратической погрешностей измерений длины базиса в режимах «Статика» и «Быстрая статика»**

**Диапазон, абсолютная и средняя квадратическая погрешности измерений длины базиса в режимах «Статика», «Быстрая статика» определяются путем многократных измерений (не менее 5) двух интервалов эталонного базисного комплекса или двух контрольных длин базиса, определённых фазовым светодальномером (тахеометром), 2 разряда в соответствии с Государственной поверочной схемой для координатно-временных средств измерений,**

утверждённой Приказом Росстандарта от 29.12.2018 г. № 2831 и действительные значения которых расположены в диапазоне от 0 до 30,0 км.

Установить поверяемую аппаратуру над центрами пунктов базиса и привести ее спутниковые антенны к горизонтальной плоскости.

Измерить высоту установки антенн аппаратуры с помощью рулетки.

Включить аппаратуру и настроить ее на сбор данных (измерений) в соответствующем режиме измерений согласно требованиям руководства по эксплуатации.

Убедиться в правильности функционирования и отсутствии помех приему сигнала со спутников.

Провести измерения поверяемой аппаратурой при условиях, указанных в таблице 4 настоящей методики поверки.

Таблица 4

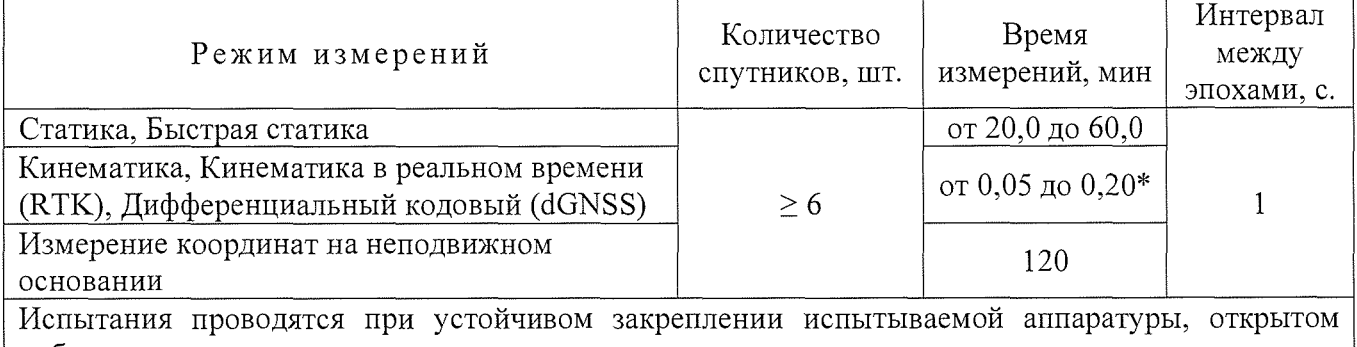

небосводе, отсутствии электромагнитных помех и многолучевого распространения сигнала спутников, а также при хорошей конфигурации спутниковых группировок.

\* - после выполнения инициализации или достижения сходимости

Выключить аппаратуру согласно требованиям руководства по эксплуатации. Результат измерений не должен отличаться от значения  $L_{i_0}$ , полученного до начала съёмки аппаратурой, более чем на величину погрешности, приписанную эталонному тахеометру. В случае, если измеренная длина базиса отличается от значения  $L_{i_0}$ , полученного до начала съёмки аппаратурой, более чем на величину погрешности, необходимо повторить съёмку аппаратурой заново.

Провести обработку данных с использованием штатного ПО к аппаратуре.

Абсолютная погрешность измерений длины базиса для больших длин определяется в режимах «Статика», «Быстрая статика» по приращению координат замкнутой фигуры (треугольника), длины сторон которой находятся в диапазоне от 3,0 км до 30,0 км, в соответствии с п. 6.4. МИ 2408-97 «Аппаратура пользователей космических навигационных систем геодезическая. Методика поверки».

Следует последовательно устанавливать аппаратуру на пунктах, образующих треугольник и согласно руководству по эксплуатации выполнить измерения и вычислить приращения координат между пунктами.

## 10.2 Определение диапазона, абсолютной и средней квадратической погрешностей измерений длин базисов в режимах «Кинематика», «Кинематика в реальном времени  $(RTK)$

Диапазон, абсолютная и средняя квадратическая погрешности измерений длины базиса в режимах «Кинематика», «Кинематика в реальном времени (RTK)» определяются путем многократных измерений (не менее 10) интервала эталонного базисного комплекса или контрольной длины базиса, определённой фазовым светодальномером (тахеометром), 2 разряда в соответствии с Государственной поверочной схемой для координатно-временных средств измерений, утверждённой Приказом Росстандарта от 29.12.2018 г. № 2831 и действительное

**значение которого расположено в диапазоне от 0 до 30,0 км.**

**Установить поверяемую аппаратуру над центрами пунктов базиса и привести ее спутниковые антенны к горизонтальной плоскости.**

**Измерить высоту установки антенн аппаратуры с помощью рулетки.**

**Включить аппаратуру и настроить ее на сбор данных (измерений) в соответствующем режиме измерений согласно требованиям руководства по эксплуатации.**

**Убедиться в правильности функционирования и отсутствии помех приему сигнала со спутников.**

**Провести измерения поверяемой аппаратурой при условиях, указанных в таблице 4 настоящей методике поверки.**

**Выключить аппаратуру согласно требованиям руководства по эксплуатации.**

**При использовании контрольной длины базиса, ещё раз измерить эталонным** дальномером её значения. Результат измерений не должен отличаться от значения  $L_{i_{\alpha}}$ , **полученного до начала съёмки аппаратурой, более чем на величину погрешности, приписанную** эталонному дальномеру. В случае если измеренная длина отличается от значения  $L_{i_0}$ , **полученного до начала съёмки аппаратурой, более чем на величину погрешности, необходимо повторить съёмку аппаратурой заново.**

**Провести обработку данных с использованием штатного ПО к аппаратуре.**

**Абсолютная погрешность измерений длины базиса для больших длин определяется по приращению координат замкнутой фигуры (треугольника), длины сторон которой находятся в диапазоне от 3,0 км до 30,0 км, в соответствии с п. 6.4. МИ 2408-97 «Аппаратура пользователей космических навигационных систем геодезическая. Методика поверки».**

**Следует последовательно устанавливать аппаратуру на пунктах, образующих треугольник и согласно руководству по эксплуатации выполнить измерения и вычислить приращения координат между пунктами.**

## 10.3 Определение диапазона, абсолютной и средней квадратической погрешностей измерений в режиме «Дифференциальные кодовые измерения (DGPS)»

**Диапазон, абсолютная и средняя квадратическая погрешности длины базиса в режиме «Дифференциальные кодовые измерения (DGPS)» определяются путем многократных измерений (не менее 10) интервала эталонного базисного комплекса или контрольной длины базиса, определённой фазовым светодальномером (тахеометром), 2 разряда в соответствии с Государственной поверочной схемой для координатно-временных средств измерений, утверждённой Приказом Росстандарта от 29.12.2018 г. № 2831 и действительное значение которого расположено в диапазоне от 0 до 30,0 км.**

**Установить поверяемую аппаратуру над центрами пунктов базиса и привести ее спутниковые антенны к горизонтальной плоскости.**

**Измерить высоту установки антенн аппаратуры с помощью рулетки.**

**Включить аппаратуру и настроить ее на сбор данных (измерений) в соответствующем режиме измерений согласно требованиям руководства по эксплуатации.**

**Убедиться в правильности функционирования и отсутствии помех приему сигнала со спутников.**

**Провести измерения на поверяемой аппаратуре при условиях, указанных в таблице 4 настоящей методики поверки.**

**Выключить аппаратуру согласно требованиям руководства по эксплуатации.**

**Ещё раз измерить эталонным тахеометром длину базиса. Результат измерений не должен отличаться от значения** *L***Jo, полученного до начала съёмки аппаратурой, более чем на величину погрешности, приписанную эталонному дальномеру. В случае если измеренная длина отличается от значения** *Ц* **, полученного до начала съёмки аппаратурой, более чем на величину погрешности, необходимо повторить съёмку аппаратурой заново.**

**Абсолютная погрешность измерений длины базиса для больших длин определяется по**

приращению координат замкнутой фигуры (треугольника), длины сторон которой находятся в лиапазоне от 3.0 км до 30.0 км, в соответствии с п. 6.4. МИ 2408-97 «Аппаратура пользователей космических навигационных систем геодезическая. Методика поверки».

Следует последовательно устанавливать аппаратуру на пунктах, образующих треугольник и согласно руководству по эксплуатации выполнить измерения и вычислить приращения координат между пунктами.

## 10.4 Определение абсолютной и средней квадратической погрешностей определения координат в режиме «Автономный»

Абсолютная и средняя квадратическая погрешности измерений определения координат в режиме «Автономный» определяются с помощью имитатора сигналов космических навигационных систем ГЛОНАСС/GPS. Измерения следует выполнять в соответствии с руководством по эксплуатации при моделировании имитатором сигналов условий (сценария) неполвижности аппаратуры.

Собрать схему измерений с имитатором сигналов в соответствии с рисунком 1:

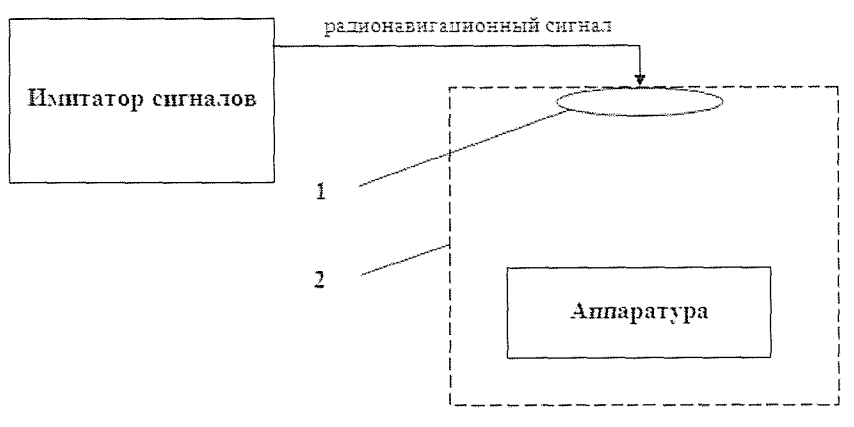

Рисунок 1 - Схема измерений

1 - переизлучающая антенна;

 $T_{\alpha}$  $\epsilon$ ------- $\epsilon$ 

2 - экранированная камера (из состава имитатора сигналов)

Составить сценарий имитации с параметрами, приведенными в таблице 5. Отслеживать значение геометрического фактора PDOP (не должно превышать 4).

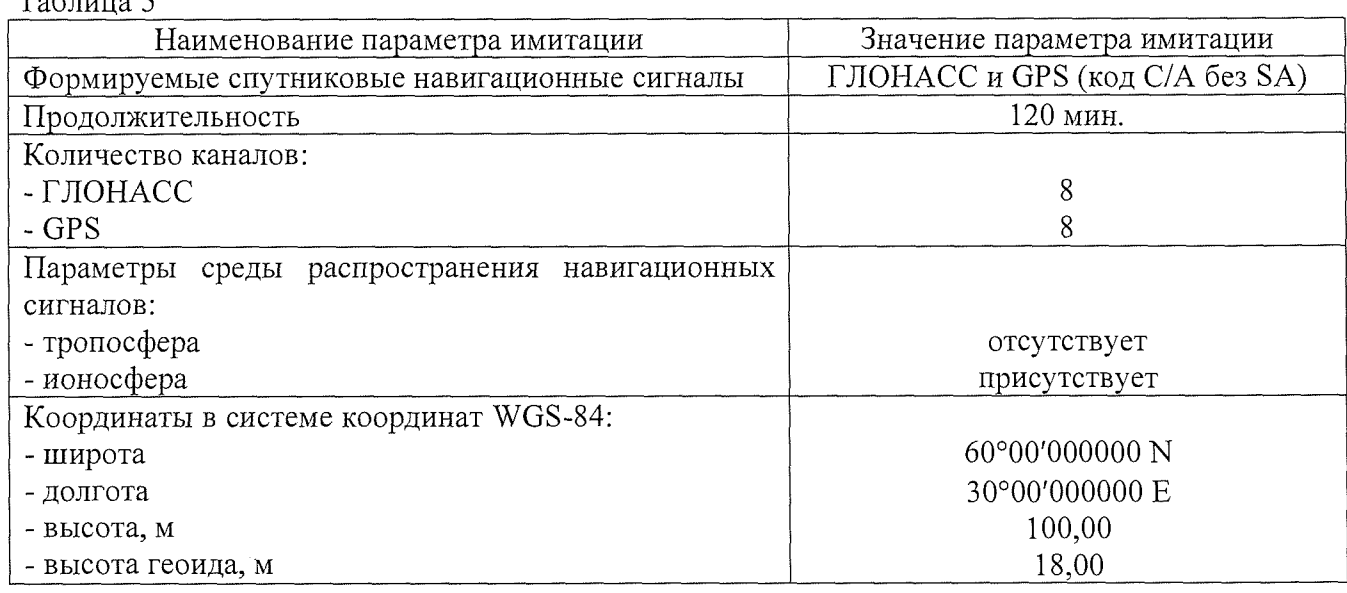

## Запустить сценарий имитации.

Включить образцы аппаратуры и настроить их на сбор данных (измерений) в необходимом режиме согласно требованиям руководства по эксплуатации. Настроить образцы аппаратуры на выдачу результатов измерений в протоколе NMEA. Осуществить запись измерений в формате NMEA сообщений с частотой 1 Гц в течение 120 минут, при условиях, указанных в таблице 4.

Выключить аппаратуру согласно требованиям руководства по эксплуатации.

Провести постобработку собранных данных с помощью прикладного ПО на ПК.

### 11. Подтверждение соответствия средства измерений метрологическим требованиям

11.1 Абсолютная погрешность измерений каждой длины базиса (при доверительной вероятности 0,95) в режимах «Статика», «Быстрая статика», «Кинематика», «Кинематика в реальном времени (RTK)», «Дифференциальные кодовые измерения (DGPS)» определяется как сумма систематической и случайной погрешностей по формуле:

$$
\Delta L_{j} = \left(\frac{\sum_{i=1}^{n} L_{j_{i}}}{n_{j}} - L_{j_{0}}\right) \pm 2 \sqrt{\frac{\sum_{i=1}^{n} (L_{j_{i}} - \frac{\sum_{i=1}^{n} L_{j_{i}}}{n_{j}})^{2}}{n_{j} - 1}}, \text{ rge}
$$

 $\Delta L_i$  – погрешность измерений *j* длины базиса в плане/по высоте, мм;

 $L_{j_0}$  – эталонное значение *ј* длины базиса в плане/по высоте, мм;

 $L_{j_i}$  – измеренное испытываемой аппаратурой значение  $j$  длины базиса  $i$  измерением в плане/по высоте, мм;

 $n_i$  – число измерений *ј* длины базиса.

Средняя квадратическая погрешность измерений длины базиса в режимах «Статика», «Быстрая статика». «Кинематика». «Кинематика  $\overline{B}$ реальном времени  $(RTK)$ . «Дифференциальные кодовые измерения (DGPS)» определяется по формуле:

$$
m = \sqrt{\frac{\sum_{i=1}^{n} (L_i - L_0)^2}{n}}, \text{age}
$$

 $m$  – средняя квадратическая погрешность измерений длины базиса.

Значения абсолютной (при доверительной вероятности 0,95) и средней квадратической погрешностей измерений для каждой длины базиса в режимах «Статика», «Быстрая статика», «Кинематика», «Кинематика в реальном времени (RTK)», «Дифференциальные кодовые измерения (DGPS)» в диапазоне измерений от 0 до 30000 м не должны превышать значений, приведенных в Приложении А к настоящей методике поверки.

Сумма приращений координат (невязка координат) замкнутой фигуры не должна превышать значений, вычисленных по формуле:

$$
W_{X,Y,Z} = \sqrt{(\Delta_{1_{X,Y,Z}})^2 + (\Delta_{2_{X,Y,Z}})^2 + (\Delta_{3_{X,Y,Z}})^2},
$$

где  $W_{X,Y,Z}$  – невязка координат в плане/по высоте, мм;<br> $\Delta_{i_{X,Y,Z}}$  – допустимые значения погрешности приращений координат для і стороны треугольника в плане/по высоте, мм, приведенных в Приложении А к настоящей методике поверки.

11.2. Абсолютная погрешность определения координат в режиме «Автономный» вычисляется как сумма систематической и случайной погрешности по выражению:

$$
\Delta_{X,Y,H} = \left(\frac{\sum_{i=1}^{n} S_{i_{X,Y,H}}}{n_{X,Y,H}} - S_{0_{X,Y,H}}\right) \pm 2 \sqrt{\frac{\sum_{i=1}^{n} S_{i_{X,Y,H}}}{n-1} - \sum_{i=1}^{n} S_{i_{X,Y,H}}}} , \text{ r, the}
$$

 $\Delta_{\scriptscriptstyle X,Y,H}$  – погрешность измерений координат Х, Ү, Н, мм;

 $S_{0XY,H}$  – эталонные значения координат X, Y, H задаваемые имитатором сигналов, мм;

 $S_{i_{x}y_{y}}$  – измеренные аппаратурой значения координат X, Y, H, мм;

 $n_{X,Y,H}$  – число измерений координат X, Y H.

 $\hat{\mathcal{A}}$ 

#### Примечание.

 $X, Y$  – прямоугольные координаты, полученные преобразованием сферических координат (широта, долгота,) по алгоритму ГОСТ Р 51794-2001 «Системы координат. Методы преобразований координат определяемых точек»

Средняя квадратическая погрешность определения координат в режиме «Автономный» на неподвижном основании определяется по формуле:

$$
m = \sqrt{\frac{\sum_{i=1}^{n} (S_{i_{X,Y,H}} - S_{0_{X,Y,H}})^2}{n}},
$$

 $m$  – средняя квадратическая погрешность измерений координат. где

Значения абсолютной (при доверительной вероятности 0,95) и средней квадратической погрешностей определения координат на неподвижном основании не должно превышать значений, указанных в Приложении А к настоящей методике поверки.

Если хотя бы одно из перечисленных требований не выполняется, аппаратуру признают непригодной к применению.

## 12 Оформление результатов поверки

12.1 Результаты поверки оформляются протоколом, составленным в виде сводной таблицы результатов поверки по каждому пункту разделов 7-11 настоящей методики поверки.

12.2 Сведения о результатах поверки средств измерений в целях подтверждения поверки должны быть переданы в Федеральный информационный фонд по обеспечению единства измерений.

12.3 При положительных результатах поверки аппаратура признается пригодной к применению и по заявлению владельца средств измерений или лица, представляющего средства измерений на поверку выдается свидетельство о поверке установленной формы. Нанесение знака поверки на средство измерений не предусмотрено.

12.4 При отрицательных результатах поверки, аппаратура признается непригодной к применению и по заявлению владельца средств измерений или лица, представляющего средства измерений на поверку выдаётся извещение о непригодности установленной формы с указанием основных причин.

Руководитель отдела ООО «Автопрогресс-М»

 $\nearrow$ 

К. А. Ревин

## Приложение А

## (Обязательное)

## Метрологические характеристики

Таблица А.1 - Метрологические характеристики

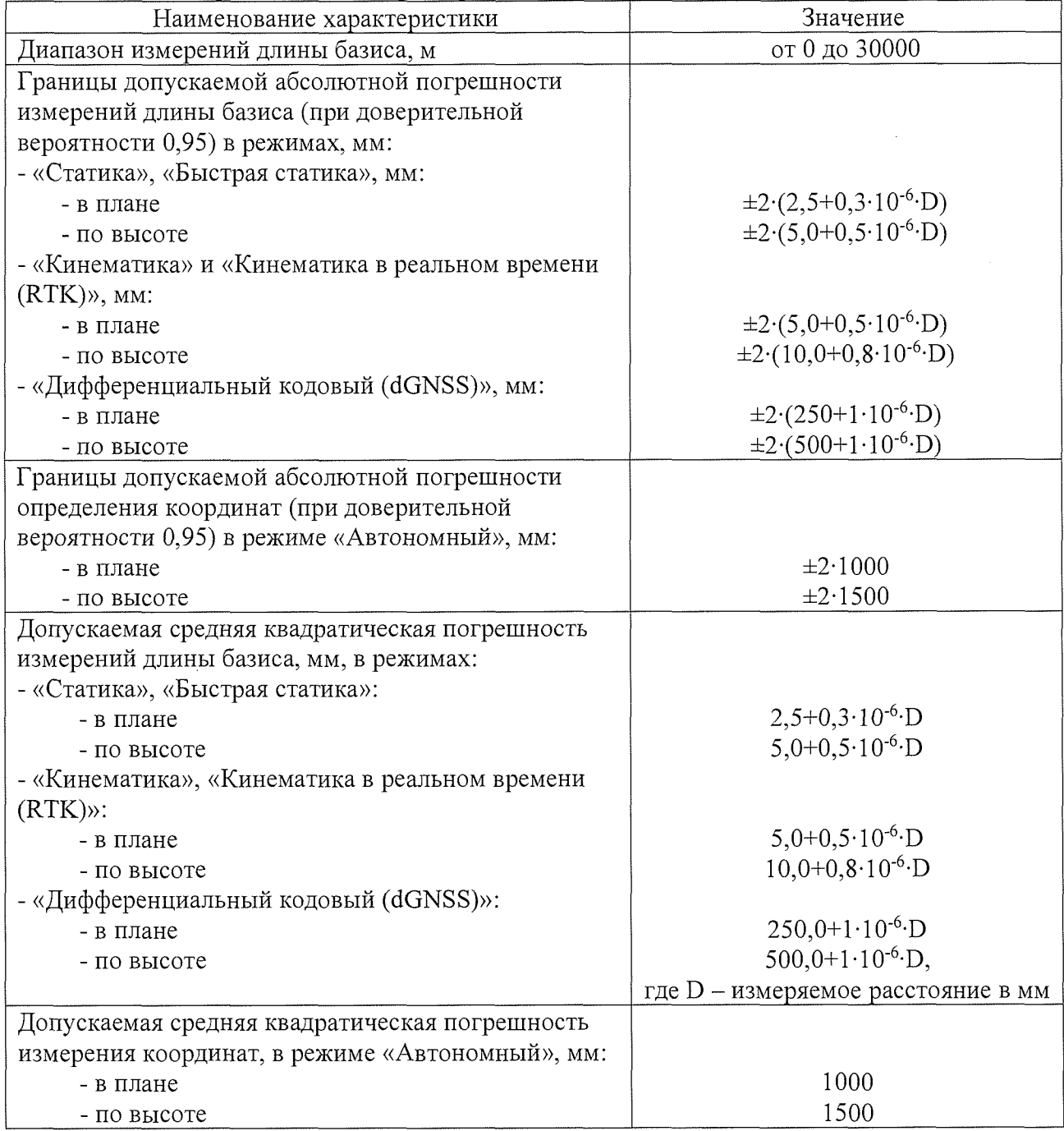